# **Quick Installation Guide**

English I 黎中 I 简中 I 日本語 I Français I Español I Deutsch I Português I Italiano I Türkçe I Polski I Русский I Česky I Svenska I ألمريية

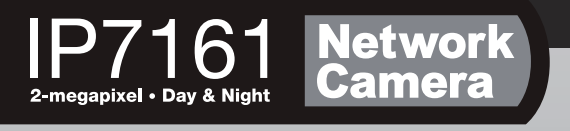

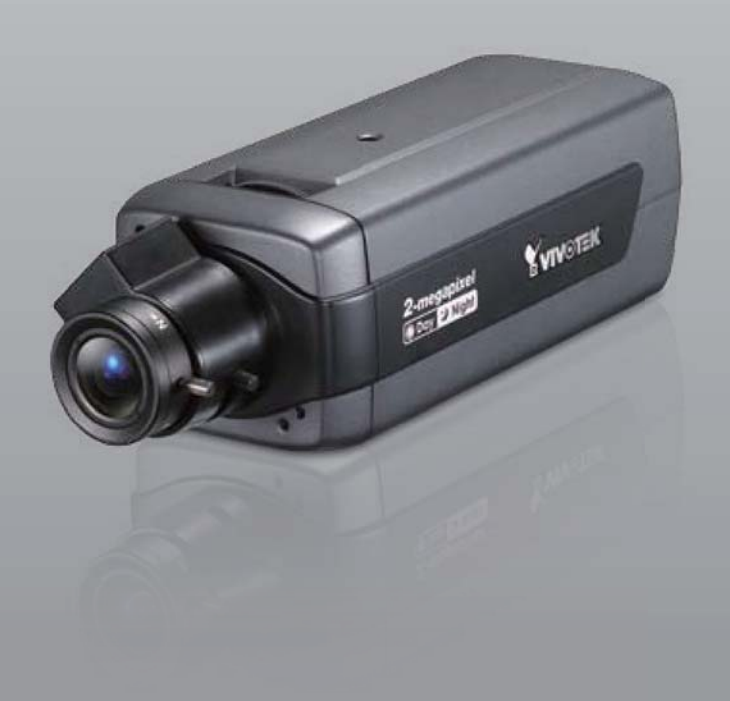

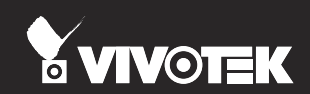

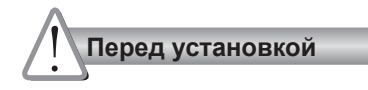

**При появлении дыма или необычного запаха немедленно отключите питание сетевой видеокамеры.**

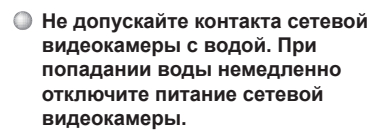

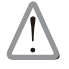

В таких ситуациях необходимо связаться со своим дистрибьютором.

В таких ситуациях необходимо связаться со своим дистрибьютором.

- **Не размещайте сетевую видеокамеру рядом с такими источниками тепла, как телевизор или духовка.**
- **Диапазон рабочих температур приведен в руководстве пользователя.**

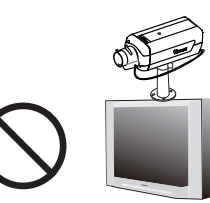

**Не подвергайте сетевую видеокамеру воздействию прямых солнечных лучей.**

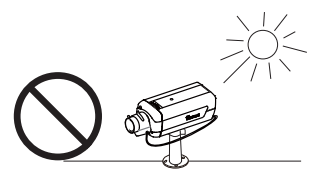

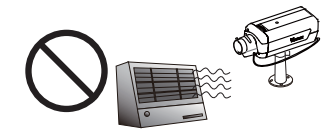

**Не используйте сетевую видеокамеру в средах с повышенной влажностью.**

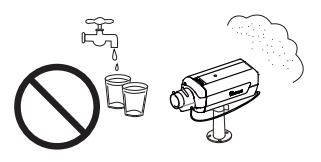

**Не размещайте сетевую видеокамеру на неустойчивой поверхности.**

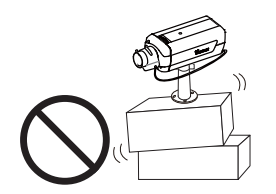

**Не разбирайте сетевую видеокамеру.**

**Не прикасайтесь к сетевой видеокамере во время грозы.**

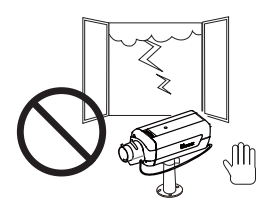

**Не роняйте сетевую видеокамеру.**

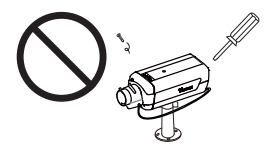

**Не вставляйте в сетевую видеокамеру посторонние предметы, например, иголки.**

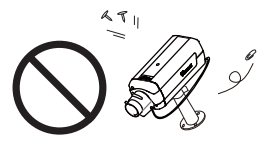

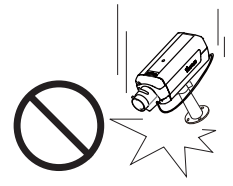

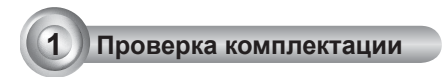

**IP7161**

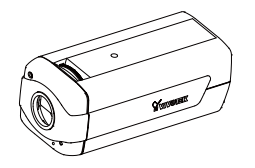

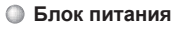

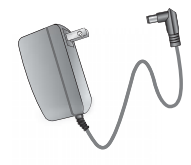

**Штатив Объектив с типом крепления CS**

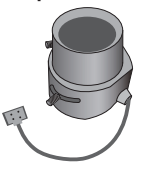

**Краткое руководство по установке**

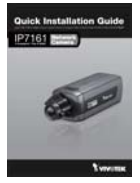

**Компакт-диск с ПО**

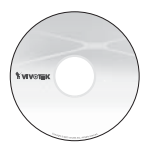

**Гарантийный талон**

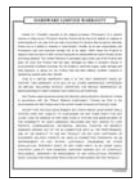

**Г-образный шестигранный ключ**

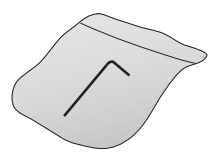

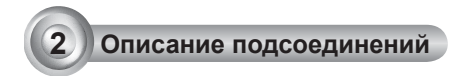

## **Лицевая панель**

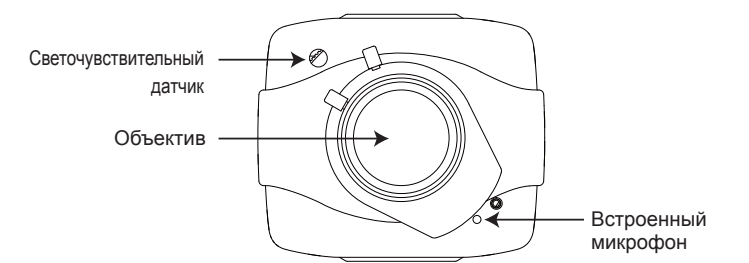

## **Задняя панель**

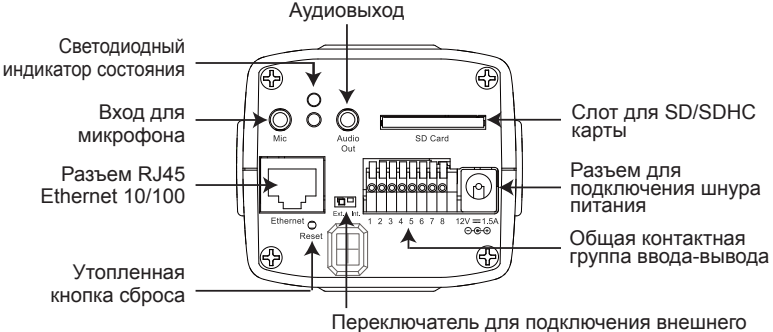

или внутреннего микрофона

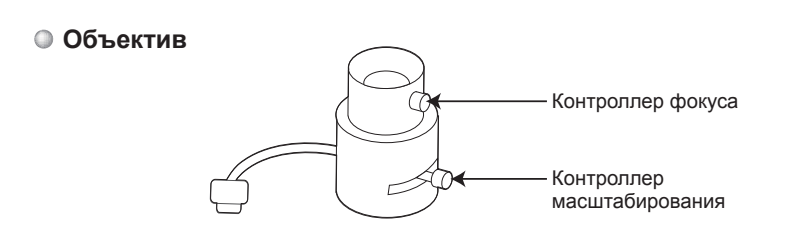

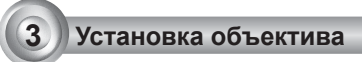

- 1. Установите объектив, закрутив его до остановки по часовой стрелке на узле крепления видеокамеры. При необходимости медленно поверните объектив против часовой стрелки, пока он не займет наилучшее положение.
- 2. Подключите кабельную вилку объектива к разъему камеры.

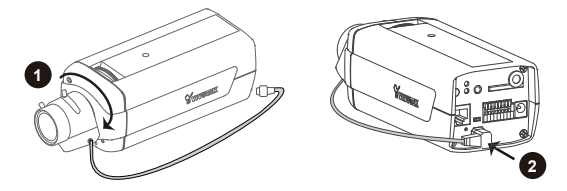

Для получения информации о дополнительных настройках см. руководство по эксплуатации, входящее в комплект поставки объектива.

**4 Развертывание в сети**

#### Обычное подключение (без PoE)

- 1. При использовании внешних устройств, таких как датчики и сигнализации, соединение можно установить из общей контактной группы ввода-вывода.
- 2. Подключите камеру к концентратору по кабелю Ethernet.
- 3. Подсоедините шнур питания от сетевой видеокамеры к розетке.

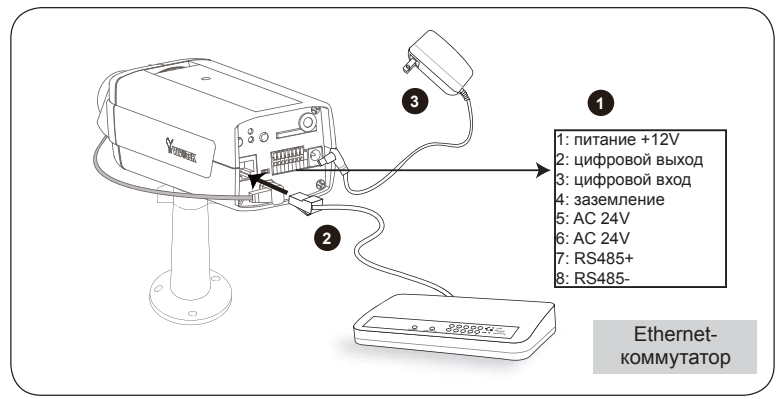

## Питание через Ethernet (PoE)

#### **При использовании концентратора с поддержкой PoE**

Данная видеокамера совместима с технологией PoE, что позволяет передавать электроэнергию и данные через один и тот же кабель Ethernet. На рисунке ниже приведена схема подключения видеокамеры к концентратору с поддержкой PoE через кабель Ethernet.

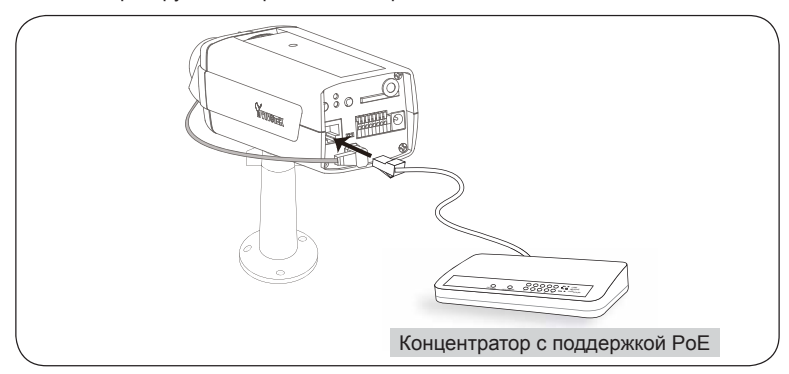

#### **При использовании концентратора без поддержки PoE**

Для подключения видеокамеры к концентратору без поддержки PoE используйте инжектор питания PoE (приобретается дополнительно).

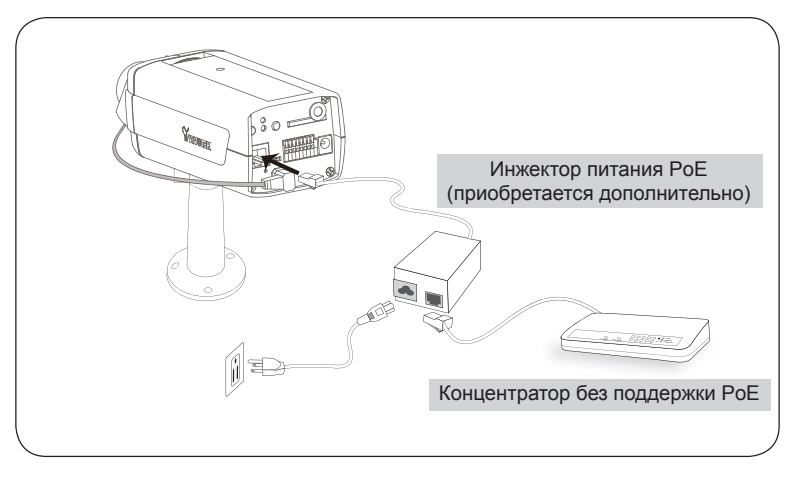

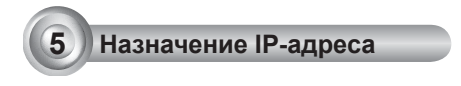

- 1. Запустите мастер установки 2 (Installation Wizard 2), который находится в каталоге Software Utility на компакт-диске с программным обеспечением.
- 2. Программа выполнит анализ сетевого окружения. Чтобы продолжить работу с программой, после завершения анализа нажмите кнопку Next (Далее).

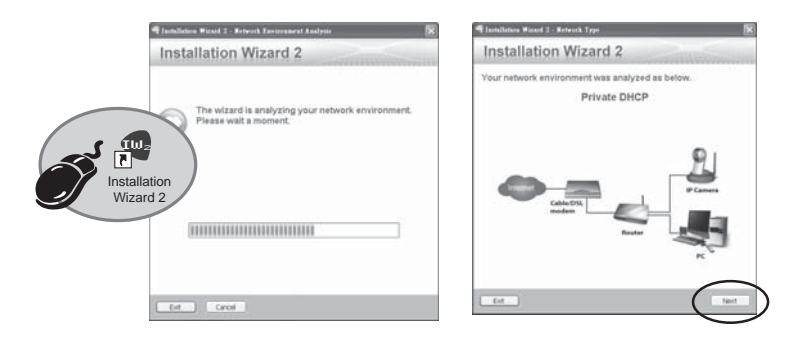

- 3. Программа выполнит поиск видеоресиверов, видеосерверов, а также сетевых камер VIVOTEK, расположенных в пределах одной и той же локальной сети.
- 4. По завершении поиска откроется главное окно программы установки. Чтобы установить соединение Internet Explorer с сетевой видеокамерой, нажмите на номер MAC, соответствующий коду, который указан на этикетке на нижней части устройства.

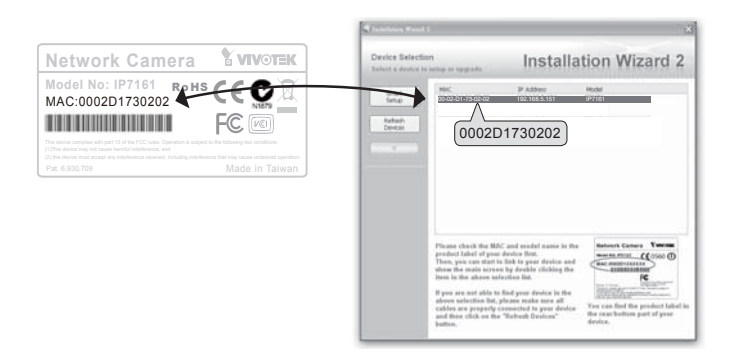

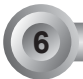

# **6 Начало работы**

- 1. Получите доступ к сетевой видеокамере через Интернет.
- 2. Смотрите видео в режиме реального времени с помощью веб-браузера или программы для записи видео.

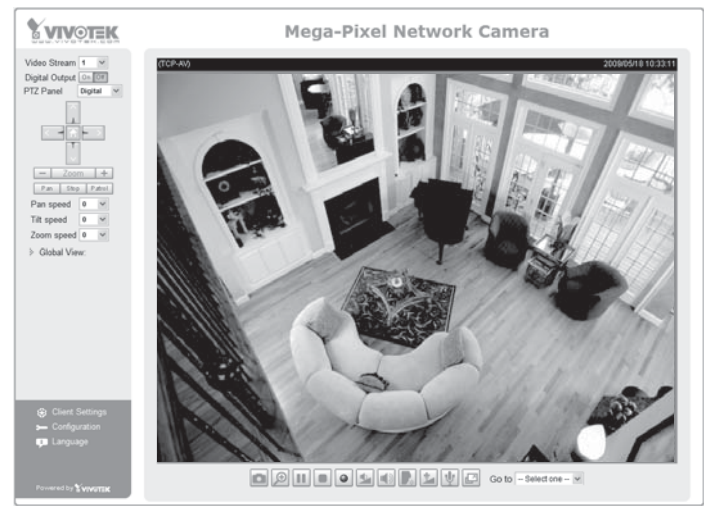

- 3. Ослабьте винт контроллера масштабирования для регулировки коэффициента масштабирования. По завершении затяните винт контроллера масштабирования.
- 4. Ослабьте винт контроллера фокуса для регулировки диапазона фокусировки. По завершении затяните винт контроллера фокуса.

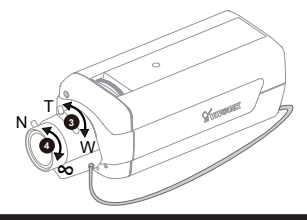

Для получения информации о дальнейшей настройке обратитесь к руководству пользователя, содержащемуся на компакт-диске с программным обеспечением.

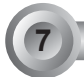

# **7 Настройка фокуса камеры**

Для подстройки фокуса камеры выполните следующие действия:

- 1. Поставляемым Г-образным шестигранным ключом открутите винт с кольцом, это позволит поворачивать кольцо регулировки фокуса.
- 2. Поверните кольцо регулировки для настройки расстояния между датчиком и объективом; датчик изображения и ИК-фильтр будут выдвигаться вперед и назад, как показано на рисунке ниже.
- 3. По окончании, затяните винт с кольцом, чтобы зафиксировать кольцо регулировки.

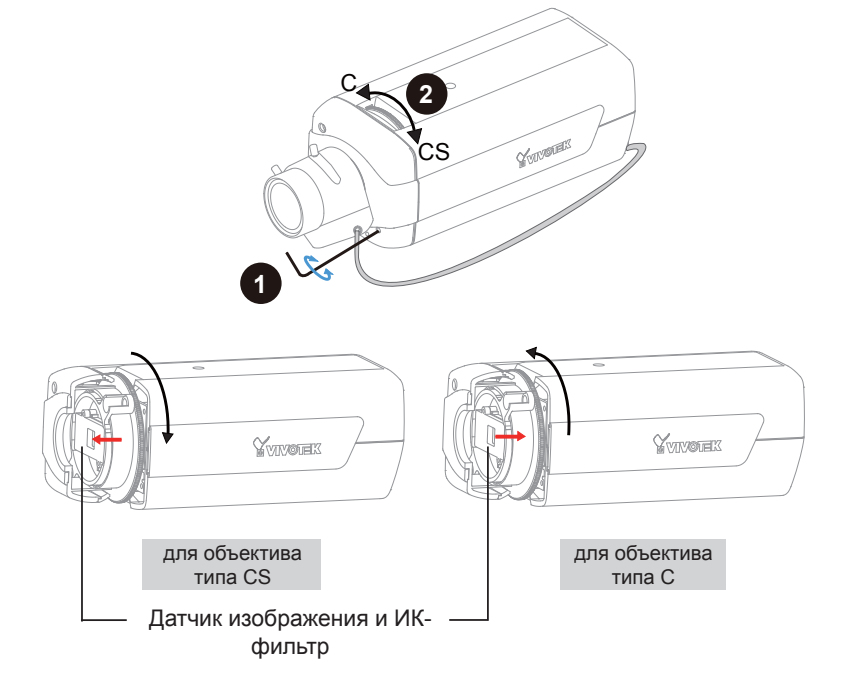

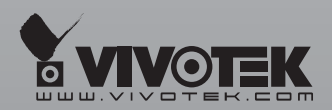

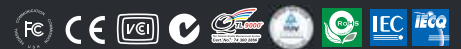

P/N:625008300G Ver.1.02<br>.Copyright © 2009 VIVOTEK INC. All rights reserved

6F, No.192, Lien-Cheng Rd., Chung-Ho, Taipei County, Taiwan | T: +886 2 82455282 | F: +886 2 82455532 | E: sales@vivotek.com